# 配置Google Dialogflow ES以改進CCE VA實施的 語音識別

#### 目錄

簡介 必要條件 需求 採用元件 背景資訊 設定 驗證 疑難排解 相關資訊

## 簡介

本文說明如何配置Google Dialogflow Essentials(ES)以增強Cisco Contact Center Enterprise(CCE)Virtual Agent(VA)語音識別。

作者: Ramiro Amaya和Maria Jose Mendez Vazquez (思科TAC工程師)以及Anjum Jeelani和 Raghu Guvvala(思科工程師)。

## 必要條件

#### 需求

思科建議您瞭解以下主題:

- 思科整合客服中心企業版(UCCE)版本12.5
- 思科套裝客服中心企業版(PCCE)版本12.5
- Google對話流ES

#### 採用元件

本檔案中的資訊是根據以下軟體版本:

- $\cdot$  UCCE版本12.5
- 客戶語音入口網站(CVP)12.5
- 虛擬化語音瀏覽器(VVB)12.5.1 ES12
- Google對話流ES

本文中的資訊是根據特定實驗室環境內的裝置所建立。文中使用到的所有裝置皆從已清除(預設 )的組態來啟動。如果您的網路運作中,請確保您瞭解任何指令可能造成的影響。

### 背景資訊

在多種情形中,呼叫者向虛擬代理提供資訊,並且虛擬代理誤解該資訊。例如,虛擬座席請求標識 或成員ID、信用卡號、電話號碼等,虛擬座席無法識別或誤解呼叫方提供的資訊。當您對此場景進 行故障排除時,您必須考慮思科和Google推薦的Dialogflow ES上的特定配置。

#### 設定

配置Dialogflow ES以改進語音識別之前,請確保您已安裝了最新的VVB工程師特別計畫(ES)。 然後 ,繼續更改Dialogflow ES配置。

步驟1。導覽至Dialogflow ES主控台,然後導覽至Settings > Speech。在提高語音識別品質下,確 保啟用增強型語音模型和資料記錄和啟用自動語音自適應。

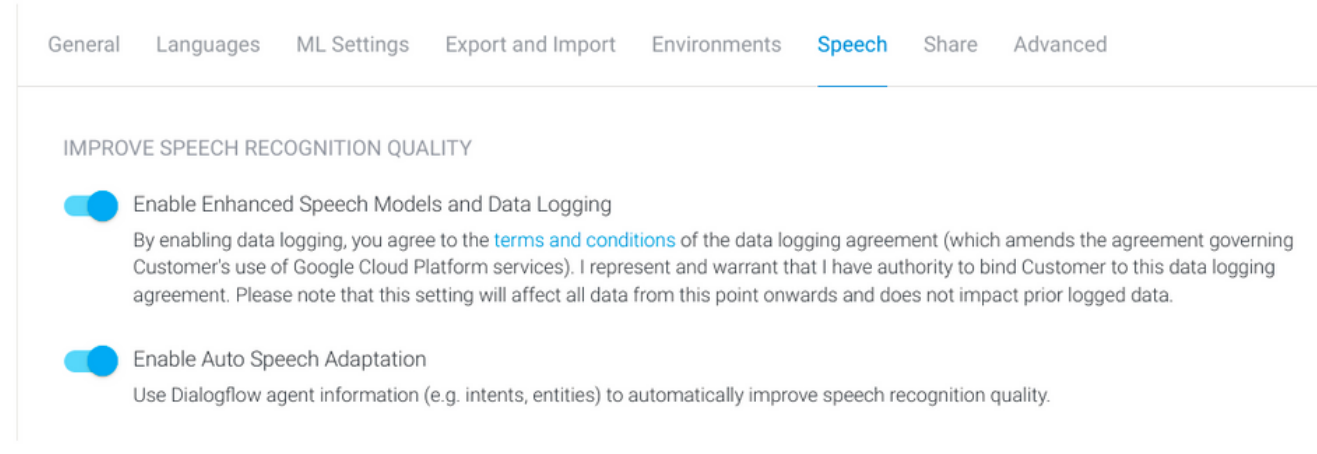

#### 步驟2.導航到座席的「意圖」面板,查詢與呼叫方對話匹配的意圖。在Action and parameters下 ,將regexp實體標籤為**必需的**意圖引數,以便可以收集槽填充,如示例所示。這允許自動語音適應 對於序列識別有強烈的偏向,因此它不會試圖同時識別意圖和序列。

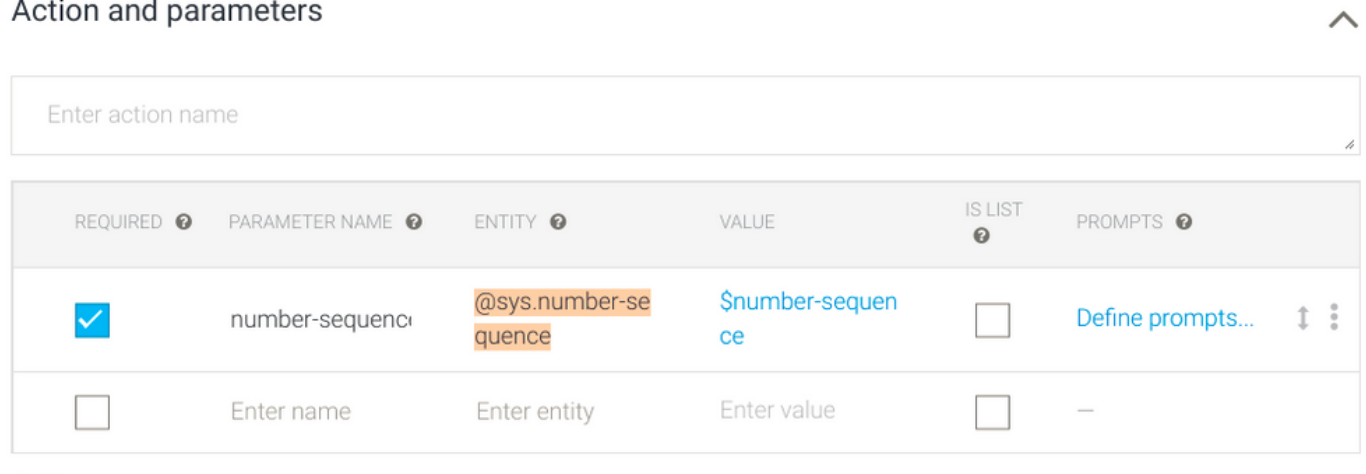

+ New parameter

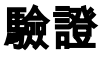

目前沒有特定資訊可驗證此組態。

## 疑難排解

目前尚無適用於此組態的具體疑難排解資訊。

## 相關資訊

- [Google語音增強模型](https://cloud.google.com/dialogflow/es/docs/speech-enhanced-models#:~:text=For%20example%2C%20if%20you%20send,transcription%20of%20the%20audio%20data.)
- [啟用資料記錄和使用增強模型](https://cloud.google.com/dialogflow/es/docs/data-logging#enabled)
- [技術支援與文件 Cisco Systems](https://www.cisco.com/c/zh_tw/support/index.html)